Guia de Início Rápido Guía de inicio rápido

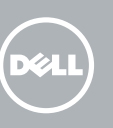

### Windows 7

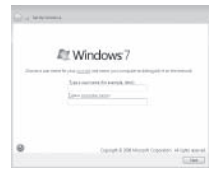

Sluit het toetsenbord en de muis aan Connectez le clavier et la souris Conecte o teclado e o mouse Conecte el teclado y el mouse

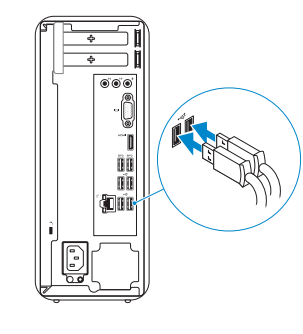

# 2 Connect the network cable - optional

# 3 Connect the display homes are set the power cable and turn on the Samish Windows setup your computer

Sluit de netwerkkabel aan — optioneel Connectez le câble réseau (facultatif) Conecte o cabo da internet — opcional Conecte el cable de red (opcional)

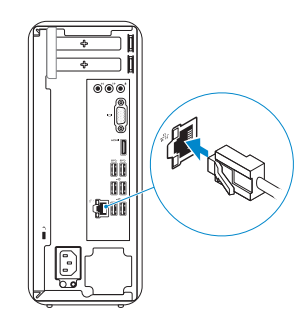

# 3 Connect the display

# Connect the keyboard and mouse 1

Sluit het netsnoer aan en schakel uw computer in. Connectez le cable d'alimentation et mettez votre ordinateur sous tension

Conecte o cabo de energia e ligue seu computador Conecte el cable de alimentación y encienda su equipo

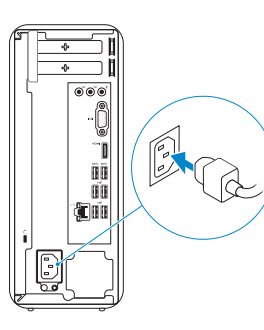

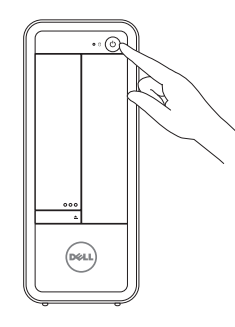

Sluit het beeldscherm aan Connectez l'écran Conecte a tela Conecte la pantalla

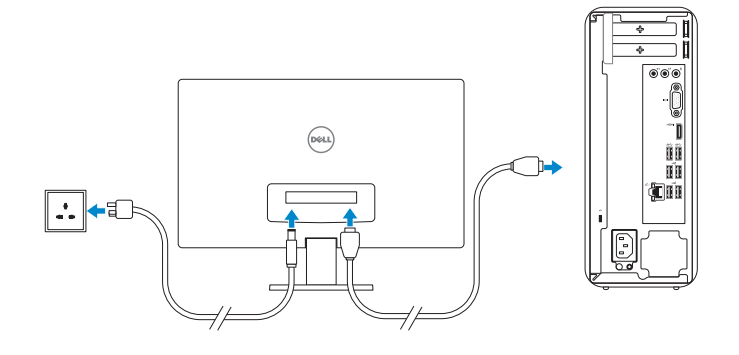

### **NOTE:** If you ordered your computer with a discrete graphics card, connect the display to the discrete graphics card.

Voltooi de Windows-setup | Terminez l'installation de Windows Termine a configuração do Windows | Finalizar configuración de Windows

Enable security and updates

Schakel de beveiliging en updates in Activez la sécurité et les mises à jour Ative a segurança e atualizações Activar seguridad y actualizaciones

- **N.B.:** Als u uw computer inclusief een discrete grafische kaart heeft gekocht, sluit u het beeldscherm aan op de discrete grafische kaart.
- **REMARQUE :** Si vous avez acheté votre ordinateur avec une carte graphique dédiée, connectez l'écran sur le port situé sur cette carte.
- **X** NOTA: Se você comprou seu computador com uma placa gráfica, conecte o monitor à placa.
- **NOTA:** Si ordenó su equipo con una tarjeta opcional de gráficos discretos, conecte la pantalla al conector en la tarjeta de gráficos discretos.

### Windows 8

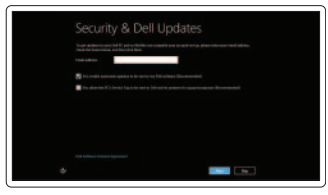

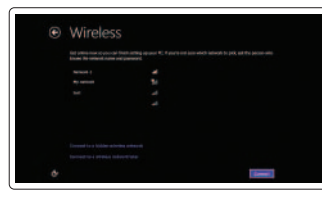

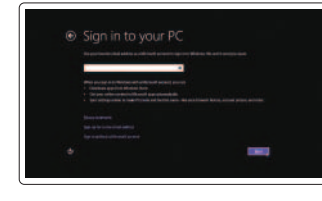

### Sign in to your Microsoft account or create a local account

Meld u aan bij uw Microsoft-account

of maak een lokale account aan Connectez-vous à votre compte Microsoft ou créez un compte local Entre na sua conta Microsoft ou crie uma conta local Ingrese a su cuenta de Microsoft o cree una cuenta local

### Connect to your network

Maak verbinding met uw netwerk Connectez-vous à votre réseau Conecte-se à internet Conéctese a su red

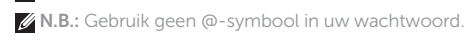

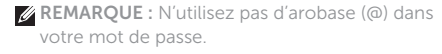

**ANOTA:** Não use o símbolo @ na sua senha.

**NOTE:** Do not use @ symbol in your password.

**ANOTA:** No utilice el símbolo @ en su contraseña.

### Click Start→ All Programs→ Dell Help Documentation

Klik op Start→ Alle programma's→ Dell Help documentatie Cliquez sur Démarrer→ Tous les programmes→ Dell Help Documentation Clique em Início→ Todos os programas→ Documentação de Ajuda da Dell Haga clic en Inicio→ Todos los programas→ Documentación de ayuda de Dell

### Windows 7

### Windows 8

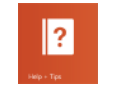

## Explore resources

Verken de hulpbronnen | Explorez les ressources Explorar recursos | Explorar recursos

### Help and Tips

Hulp en tips | Aide et astuces Ajuda e Dicas | Ayuda y consejos

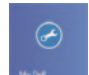

## My Dell

Mijn Dell | Mon Dell Meu Dell | Mi Dell

### Register your computer

Registreer uw computer | Enregistrez votre ordinateur Registre seu computador | Registre su equipo

# **INSPIRON 3647**

# Quick Start Guide

© 2013 Dell Inc. © 2013 Microsoft Corporation.

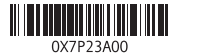

- Product support and manuals Productondersteuning en handleidingen
- Support produits et manuels Manuais e suporte de produtos Soporte de productos y manuales
- Contact Dell

dell.com/support dell.com/support/manuals dell.com/windows8

Neem contact op met Dell | Contacter Dell Entre em contato com a Dell | Póngase en contacto con Dell

dell.com/contactdell

### Regulatory and safety

Regelgeving en veiligheid | Réglementations et sécurité Normas e segurança | Normativa y seguridad

dell.com/regulatory\_compliance

### Regulatory model and type

Beschreven model en type Modèle et type réglementaires Modelo e tipo de normas Modelo y tipo regulatorio

D09S

D09S001

### Computer model

Computermodel | Modèle de l'ordinateur Modelo do computador | Modelo de equipo Inspiron 3647

Kenmerken | Caractéristiques | Características | Funciones

- 13. Fente pour câble de sécurité 14. Port de l'adaptateur secteur 15. Étiquettes de conformité aux normes 16. Ports USB 2.0 (4) 17. Ports USB 3.0 (2) 18. Port de sortie HDMI 19. Port VGA 20. Ports audio (3)
- 9. Bouton d'éjection du lecteur optique
- 10. Baie de lecteur optique
- 11. Logements pour carte d'extension
- 12. Port réseau

voorzijde (open) 5. Mediakaartlezer 6. Hoofdtelefoonpoort 7. Microfoonpoort 8. USB 2.0-poorten (2) 9. Uitwerpknop optisch station 10. Compartiment optisch station 11. Uitbreidingskaartsleuven

2. Activiteitslampje vaste schijf

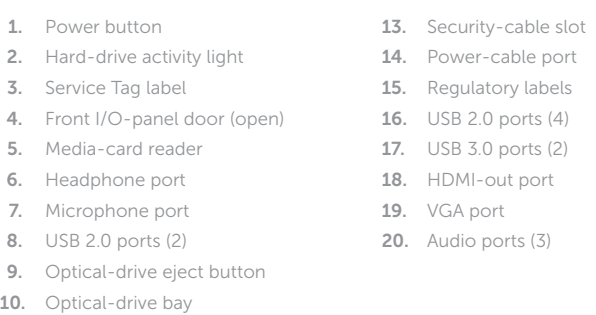

11. Expansion-card slots 12. Network port

- 12. Netwerkpoort
- 13. Sleuf voor beveiligingskabel
- 14. Netsnoerpoort
- 4. Klepje van het I/O-paneel aan de **15.** Labels met voorschriften
	- 16. USB 2.0-poorten (4)
	- 17. USB 3.0-poorten (2)
	- 18. HDMI-uit-poort
	- 19. VGA-poort
	- 20. Audiopoorten (3)

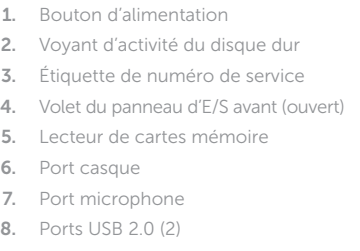

15. Etiquetas de normas 17. Portas USB 3.0 (2) 18. Porta de saída HDMI 19. Conector VGA

13. Encaixe do cabo de segurança 14. Entrada do cabo de energia

- 1. Botón de encendido
- 2. Indicador luminoso de la actividad 13. Ranura del cable de seguridad de la unidad de disco duro
- 3. Etiqueta de servicio
- 4. Puertilla del panel E/S frontal (cerrada) 16. Puertos USB 2.0 (4)
- 5. Lector de tarjetas multimedia
- 6. Puerto de audífonos
- 7. Puerto del micrófono
- 8. Puertos USB 2.0 (2)
- 9. Botón de expulsión de la unidad óptica
- 10. Compartimiento para unidades ópticas
- 11. Ranuras para tarietas de expansión
- 12. Puerto de red
- 14. Puerto del cable de alimentación
- 15. Etiquetas regulatorias
- 
- 17. Puertos USB 3.0 (2)
- 18. Puerto HDMI de salida
	- 19. Puerto VGA
	- 20. Puertos de audio (3)
	-

1. Aan-/uitknop

3. Servicetaglabel

Dell Mexico S.A. de C.V. AV PASEO DE LA REFORMA NO 2620 PISO 11 COL. LOMAS ALTAS MEXICO DF CP 11950 Modelo DO9S<br>Voltaie de alimentación de 100 V.C. 100 V CA–127 V CA/200 V CA–240 V CA Frecuencia 50 Hz–60 Hz Consumo de corriente de entrada 6 A/3 A País de origen en activitativa de la estadunidad Hecho en China

- 1. Botão liga/desliga
- 2. Luz de atividade do disco rígido
- 3. Rótulo da Etiqueta de Servico
- 4. Porta do painel frontal de E/S (aberta) 16. Portas USB 2.0 (4)
- 5. Leitor de cartão de mídia
- 6. Conector para fone de ouvido
- 7. Conector para microfone
- 
- 
- 
- 11. Slots da placa de expansão
- 12. Porta de rede
- 
- 
- 
- 
- 
- 8. Portas USB 2.0 (2)

### 9. Botão de ejeção da unidade óptica

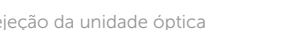

- 
- 20. Portas de áudio (3)

### 10. Compartimento da unidade óptica

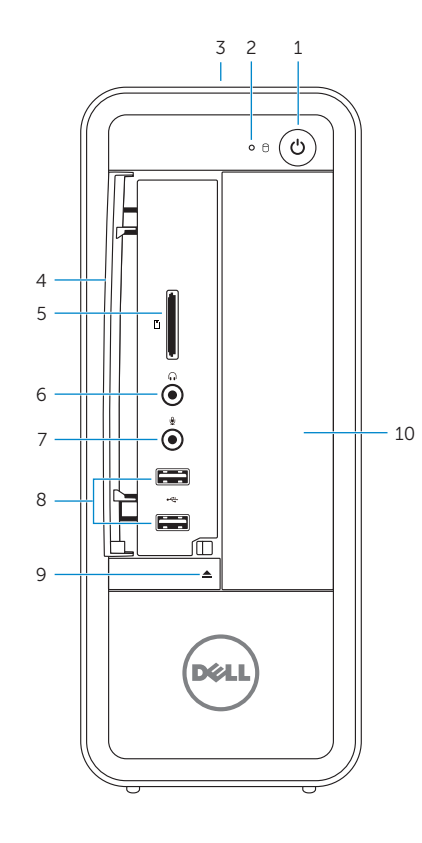

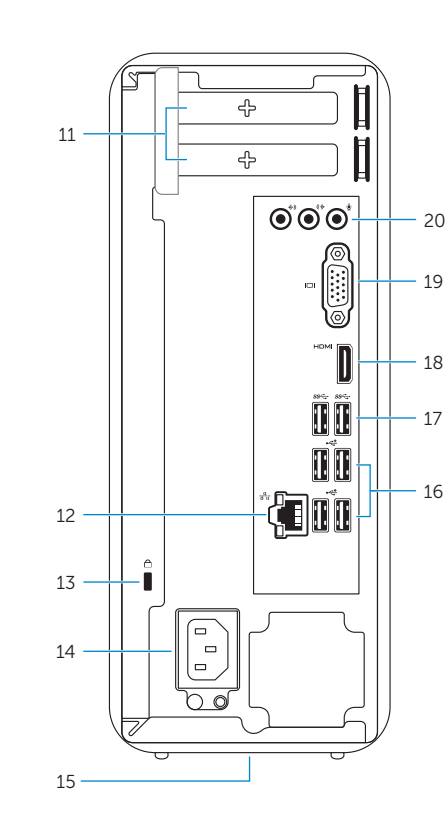

### Información para NOM, o Norma Oficial Mexicana

La información que se proporciona a continuación se mostrará en los dispositivos que se describen en este documento, en conformidad con los requisitos de la Norma Oficial Mexicana (NOM):

### Importador: